# **1 Kurzanleitung SAP to MES4**

## **1.1 Installation der Schnittstellen-Software**

Entpacken und kopieren Sie den Inhalt der Datei SAP\_to\_MES4 vXXX.zip in ein Verzeichnis mit Lese- Und Schreibberechtigung. Dieses Verzeichnis muss auf dem selben PC wie das MES4 liegen.

## **1.2 Einrichten des Systems**

Bitte geben Sie Ihre SAP4school Zugangsdaten in die dafür vorgesehenen Felder ein.

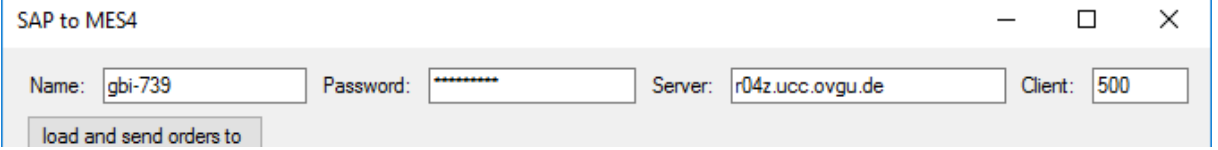

#### **1.3 Einrichten des MES4**

Stellen Sie sicher, dass im MES4-System Teile mit der selben Kennung und den selben Bearbeitungsschritten wie im SAP-System angelegt sind. Die Teilenummer (PNo) ist irrelevant. (z.B. GRBK1000)

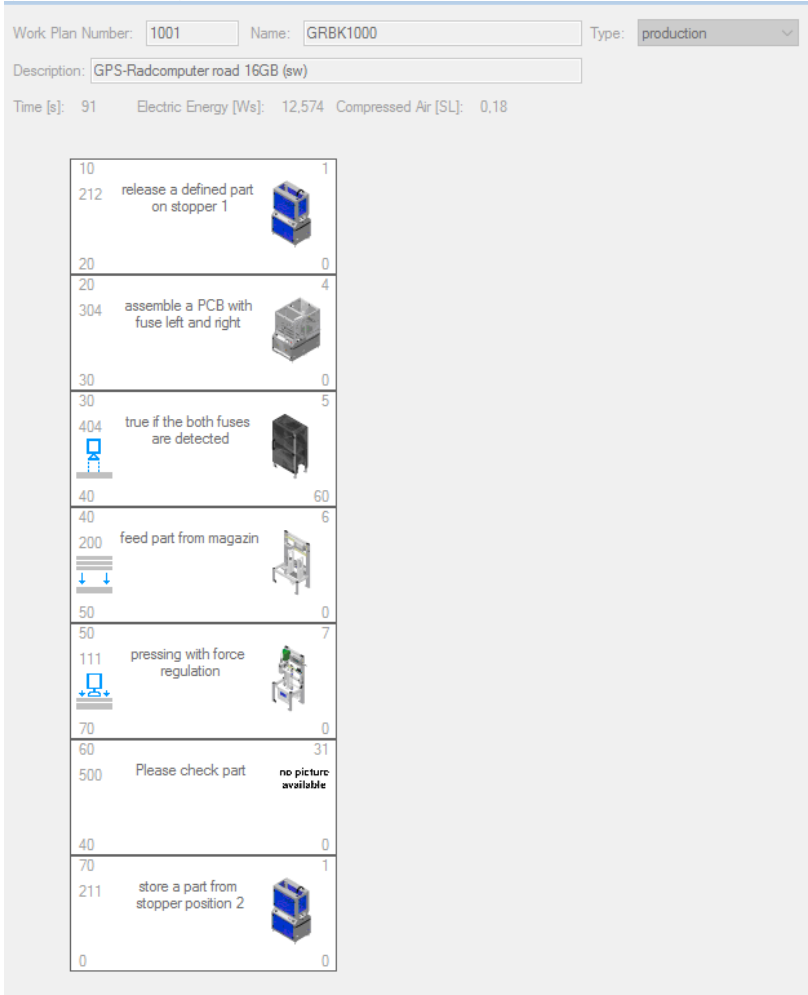

## **1.4 Einlesen von Aufträgen aus SAP**

Um Aufträge aus dem SAP System einlesen zu können, muss MES4 geöffnet sein. Nun können Sie über den Button "load and send orders to MES4" alle Aufträge für die im MES4 angelegten Produkte einlesen und übertragen, wenn diese noch nicht vorhanden sind.

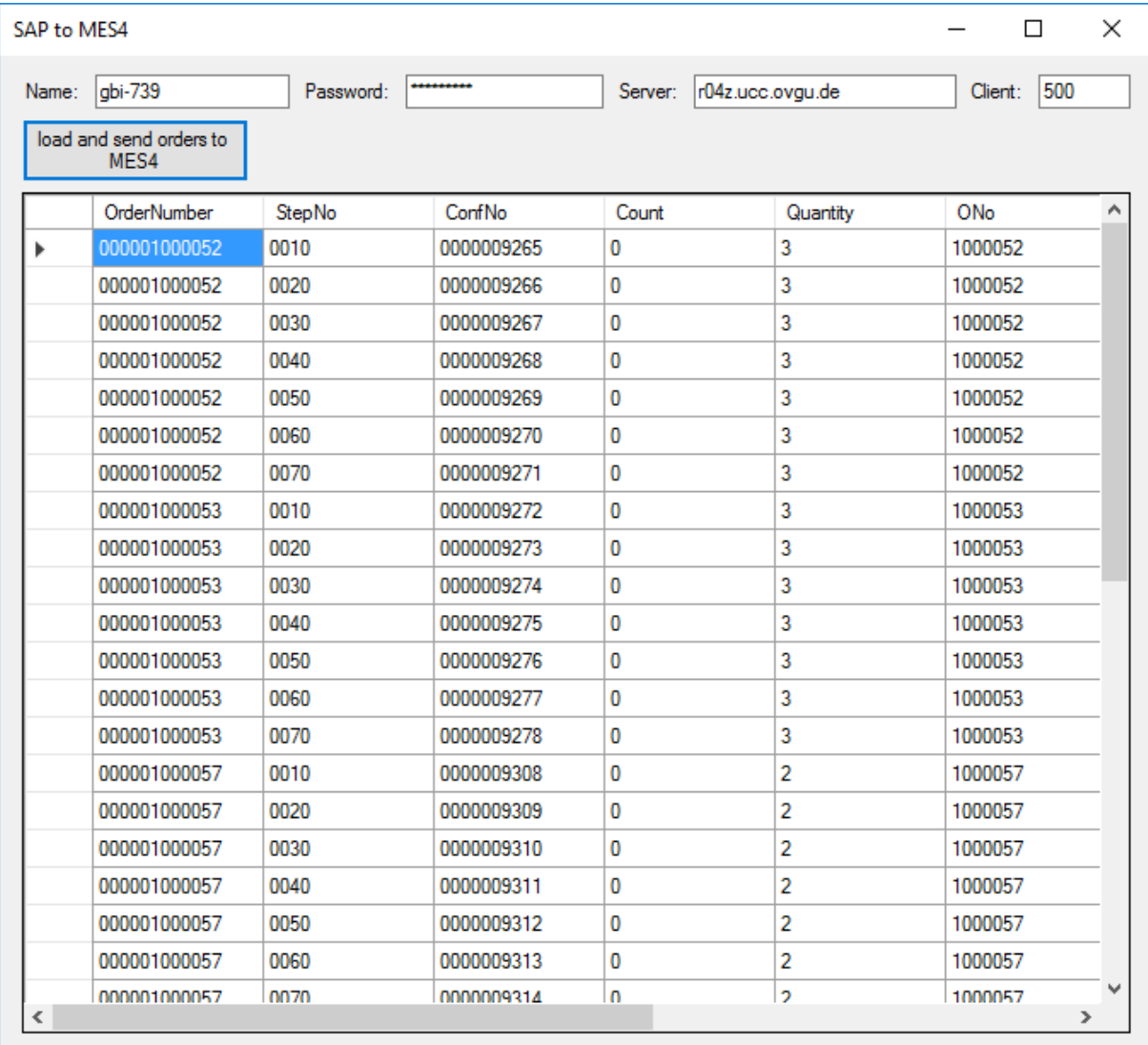

Nun sind diese Aufträge im MES4 unter "Planned Orders" angelegt und können freigegeben werden.

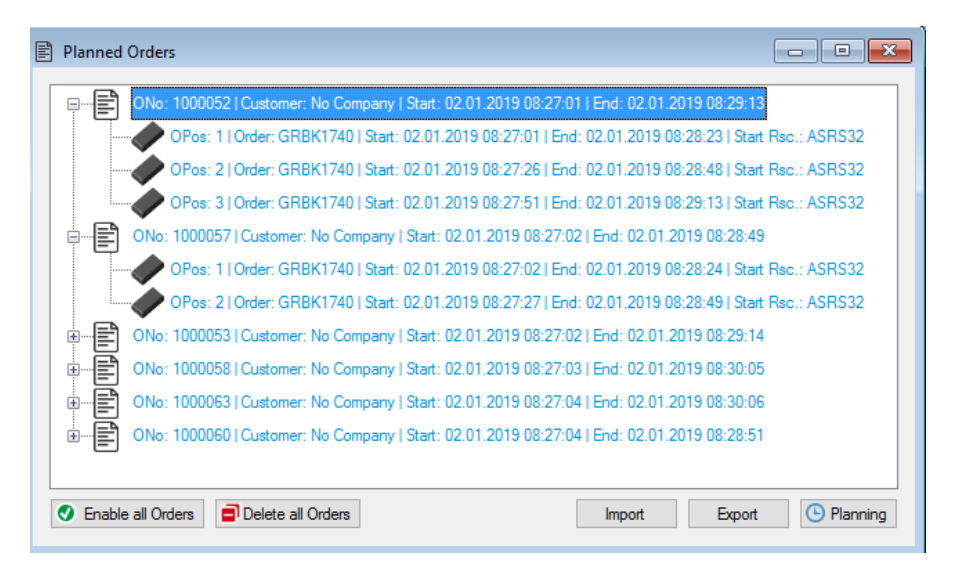

# **1.5 Abarbeitung der Aufträge**

Während der Bearbeitung der Aufträge müssen beide Systeme durchgehend ausgeführt werden und eine Verbindung zum SAP System muss gewährleitet sein.

Abgeschlossene Schritte der Aufträge, werden Ihnen unter der Spalte "Count" angezeigt.

Während dem Betrieb können jeder Zeit Aufträge nachgeladen werden.